# Платформа для организации эфирных сессий РТТ01-L

Инструкция по запуску и эксплуатации

#### 1. Системные требования

Необходимые требования для запуска проекта:

- Сервер или персональный компьютер с операционной системой Linux (проект запускается на Ubuntu 20+, либо Debian  $10+$ ) под пользователем с root-правами.
	- $\bullet$ Установленные утилиты zip, docker и docker-compose

## 2. Запуск проекта

Последовательность шагов для запуска проекта:

- 1. Скачать архив с программой, предоставленной по ссылке;
- $2^{1}$ Перенести архив на сервер, перейти в консоли сервера в папку с архи-**BOM**
- Установка:  $\mathcal{Z}$ 
	- \$ unzip «имя файла» распакуйте архив с инсталляцией приложения;
	- $\text{\$ cd images nepeй\mu r}$  в папку images;
	- \$ docker load -i FILENAME.tar выполните загрузку образа для каждого файла;
	- \$ cd .. вернитесь в папку инсталляции;
	- $\delta$  docker compose up -d запустите контейнеры:
	- В браузере откройте веб-страницу приложения, она будет доступна на 80-м порту.

В появившейся форме введите логин - admin, пароль - admin и нажмите кнопку "Войти".

## 3. Эксплуатация проекта

Взаимодействие с программным обеспечением осуществляется

посредством WEB-интерфейса (с использованием браузера).

#### 3.1 Страница авторизации

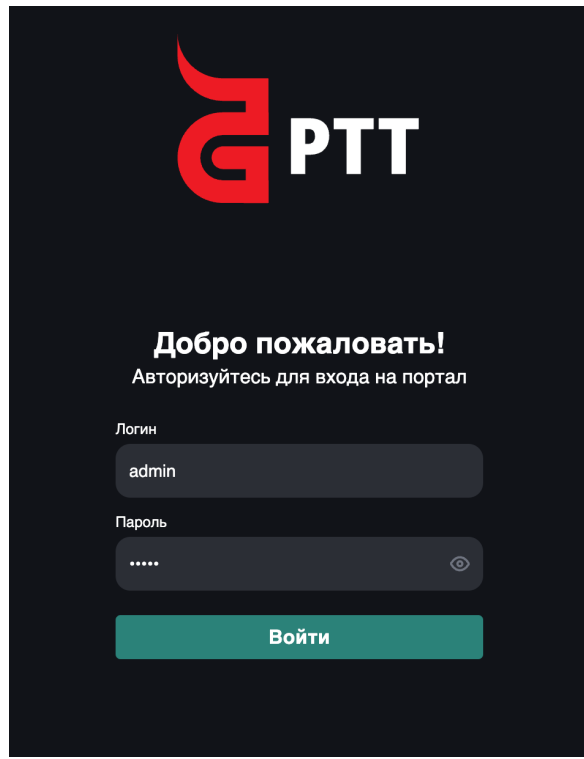

3.2 Таблица пользователей.

В данной таблице отображены все пользователи продукта. Пользователей можно добавлять, назначая права и доступные каналы.

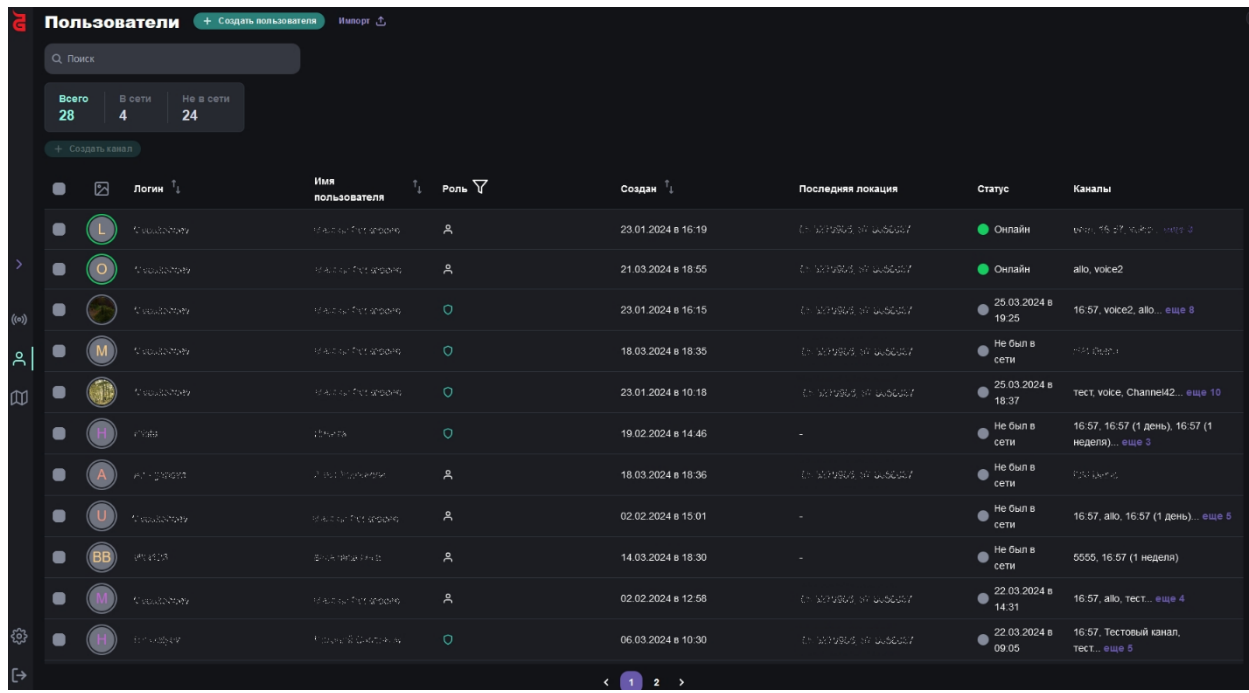

#### 3.3 Каналы

Каналы – группы эфирных сессий, объединяющие несколько

пользователей. В канал можно добавлять пользователей, либо исключать

их. Каждый канал содержит чат, в котором отображаются сообщения и голосовые команды (эфирные).

Активируя канал, вы начинаете слышать эфир, происходящий в канале.

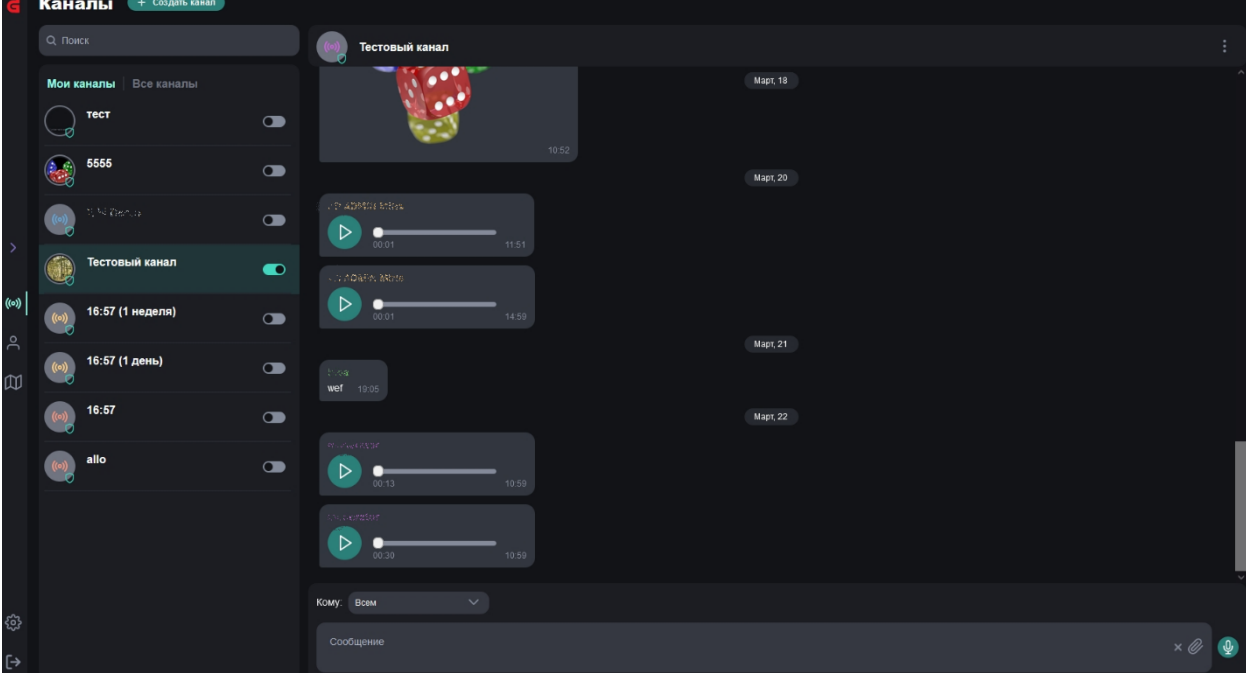

Всплывающий сайдбар в правой части раздела каналов, позволяет

говорить информацию в эфир канала, используя гарнитуру (микрофон).

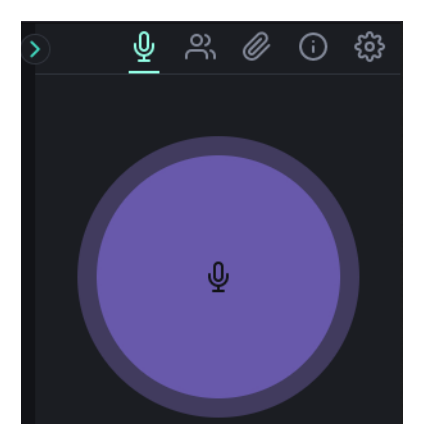

3.4 Карта

На карте отображено местоположение пользователей-участников каналов.

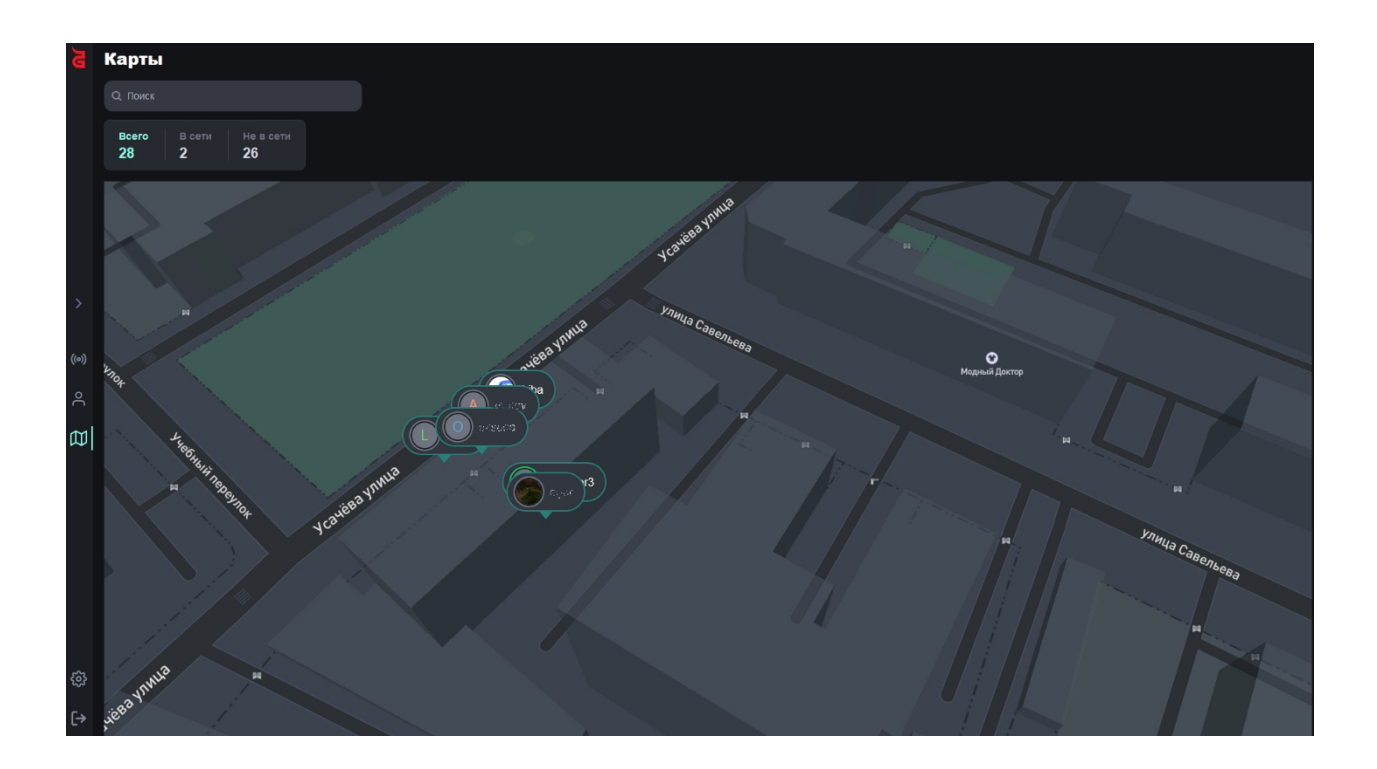